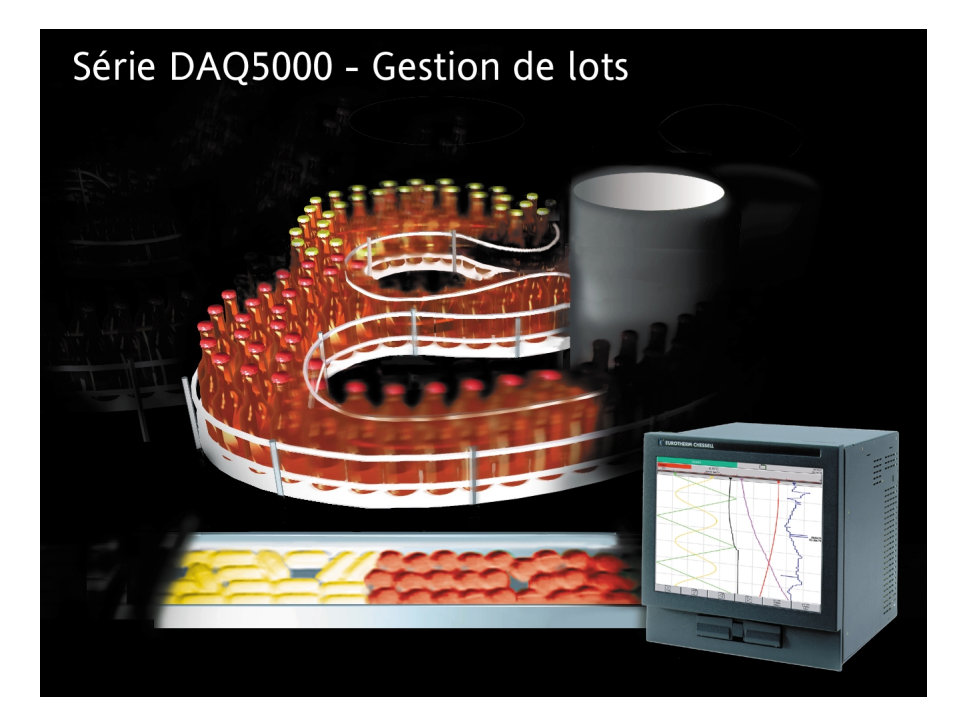

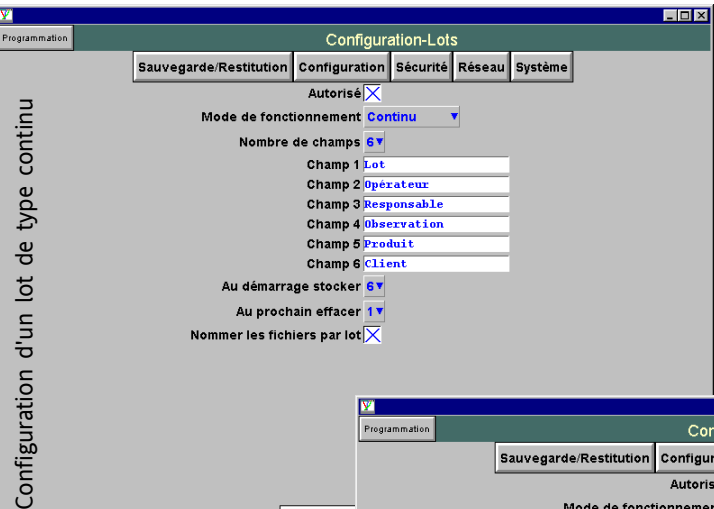

Cette fonctionnalité, disponible sur les enregistreurs de la série 5000, permet de définir lors de la configuration, une interface accessible très simplement à l'opérateur, permettant de saisir jusqu'à 6 champs de 60 caractères à l'aide du clavier tactile.

Chaque intitulé de champ est configuré suivant le besoin spécifique (numéro de lot, nom du client, nom de l'opérateur...). Ces intitulés de champs peuvent comporter jusqu'à 20 caractères.

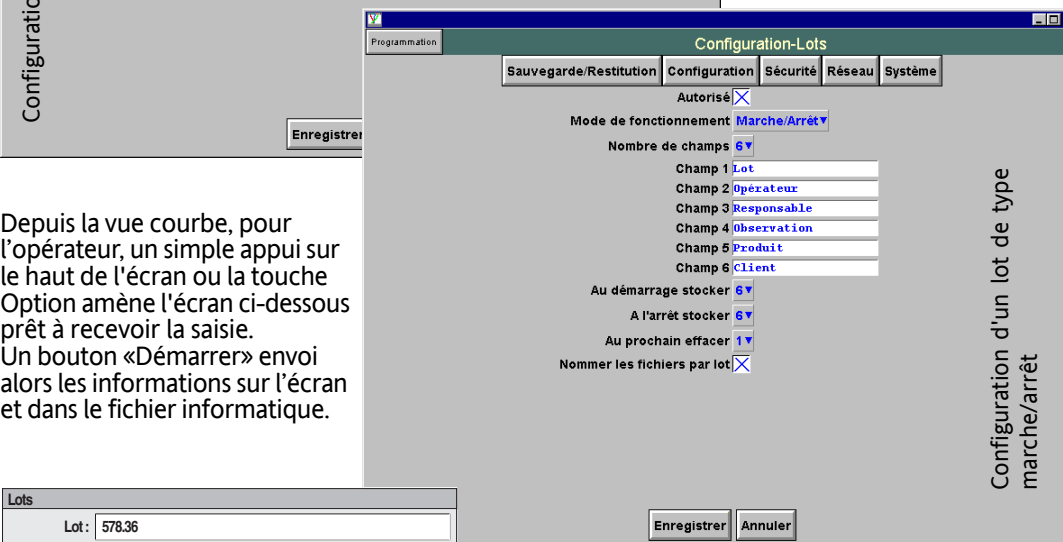

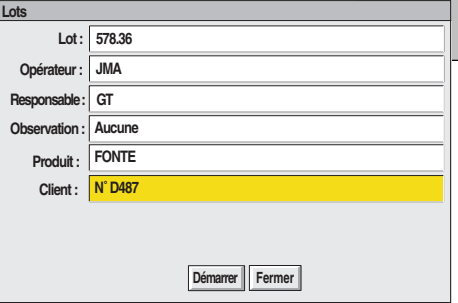

Un nouveau lot débute par l'appui sur un bouton «nouveau» dans la page d'interface et remet alors à 0 tout ou partie des champs de saisie suivant la configuration entrée (remise à 0 du lot mais pas du client par exemple).

Un bouton «Arrêter» est disponible si nécessaire pour envoyer tout ou partie des champs en fin de lot dans le cas d'un fonctionnement Marche/Arrêt. Ce bouton n'apparaît pas dans le mode de fonctionnement continu. ε

## Distribué par :

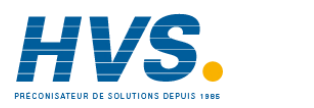

Contact : hvssystem@hvssystem.com

Tél : 0326824929 Fax : 0326851908

social :<br>René Laennec<br><sup>,</sup> Taissy Siège social : 2 rue René Laennec 51500 Taissy France

## **Exemple de gestion de lots en continu**

Sur l'écran de l'enregistreur, on retrouve toutes les coordonnées des lots avec horodatage. On notera que, sur l'exemple, seul le numéro de lot est modifié au lancement du second traitement car la configuration du paramètre "Au prochain effacer" ne mentionnait que le champ 1.

## **Exemple de gestion de lots en marche/arrêt**

Sur l'écran de l'enregistreur, on retrouve toutes les coordonnées des lots avec horodatage et mention de "Démarrage lot" ou "Arrêt lot". On notera que, sur l'exemple, seul le numéro de lot est modifié au lancement du second traitement car la configuration du paramètre "Au prochain effacer" ne mentionnait que le champ 1. En complément, le champ Observation a été renseigné.

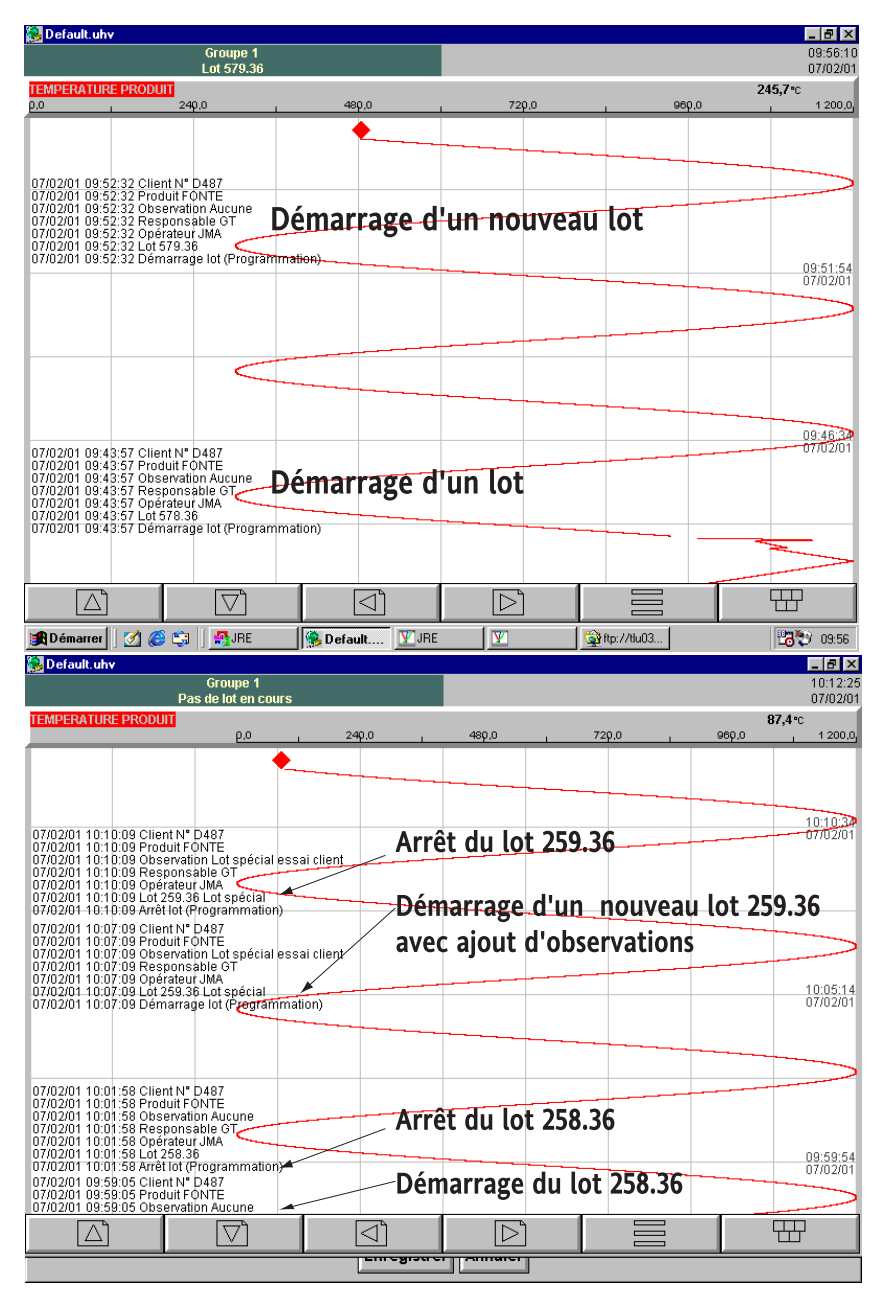

## **Exploitation des lots par review**

Le logiciel PC Review version 2.3 ou > peut ensuite exploiter les courbes lot par lot. Les fichiers sont récupérables via la disquette ou la PCCARD ou via Ethernet.

Si la case 'Nommer les fichiers par lot" est coché en configuration de lot, il est facile de retrouver les fichiers correspondants car ils comportent le nom du lot (ex. : Groupe-1~259-36-Lotspécial~800593010000006F.uhh)

On retrouve les mêmes renseignements que sur l'écran de l'enregistreur.

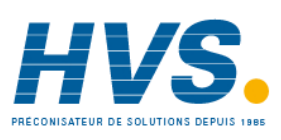

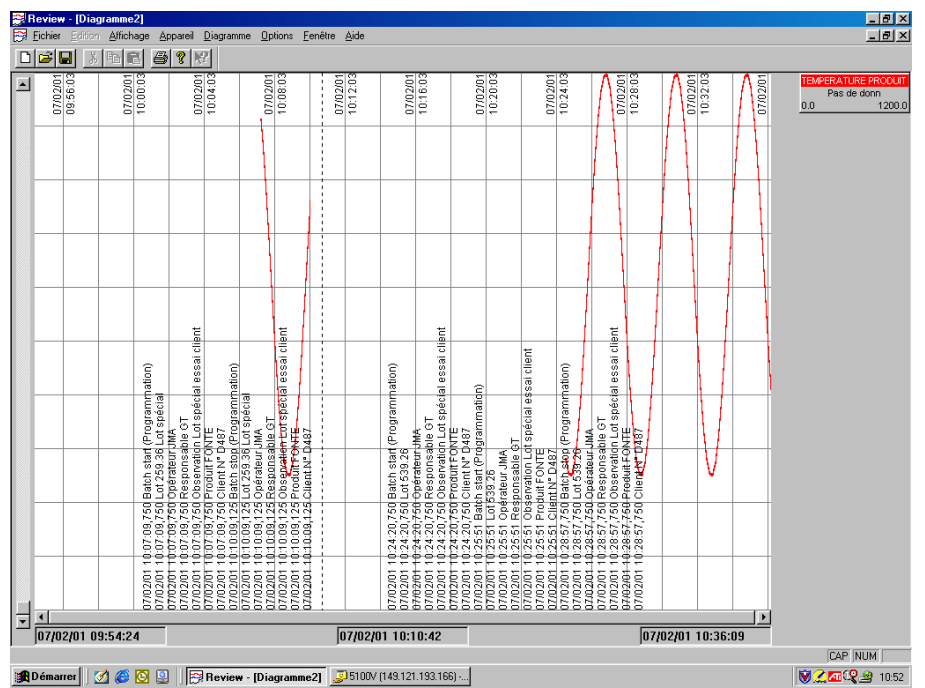

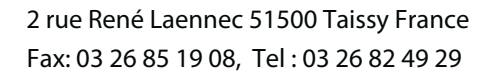

E-mail:hvssystem@hvssystem.com Site web : www.hvssystem.com